# **Appendix : New Features in StaffCover 2020**

As always, it's a seamless Upgrade, so your existing *StaffCover* data will not be affected. If you haven't yet started the New School Year in *StaffCover*, please see the notes on page 2.

### **Teacher Faculties / Departments**

**TimeTabler** can include details about the Department or 'Faculty' that each teacher is in, and now this information is imported into *StaffCover*, and displayed to help you. The Department names now appear in 3 places:

At Basic Data ➠ Teacher Details (<Ctrl T>) Sort by faculty shows you: Ms Laura Barretts (2 English) LBa F **EngH** 

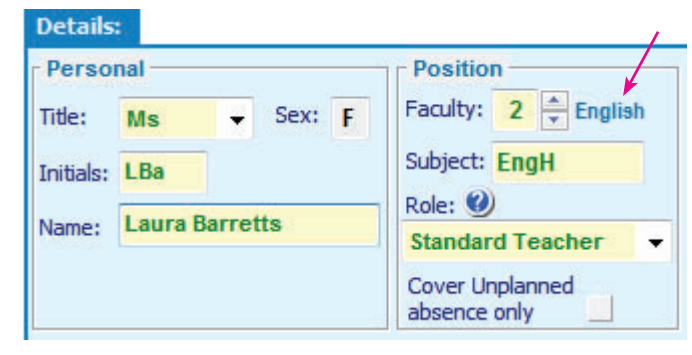

and if you then select: « Click on a Teacher:

And on the Customize Menu,

at: Changes to the timetable •• Small change to the timetable:

You can Edit these Department names, if you wish,

on the Customize Menu, via

- ➠ Classes, Subjects & Rooms,
- ➠ View or Edit a Department:

These 'Faculties' or 'Departments' can be true faculties/departments or can be any group of staff to suit your purposes.

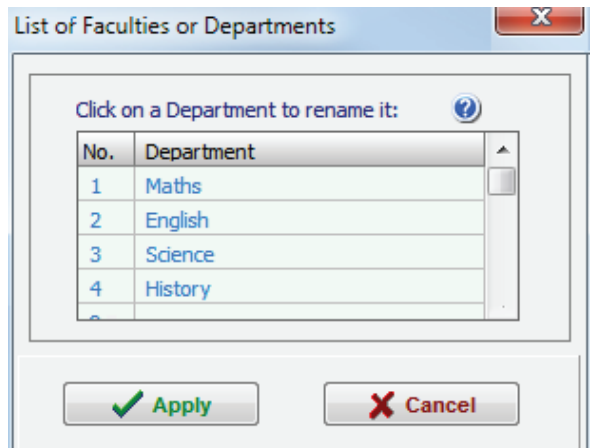

Faculty to view: 2 English

 $\overline{\phantom{a}}$ 

# **Cover Supervisor:**

At Basic Data ➠ Teacher Details (<Ctrl T>) ➠ Click on a Teacher: **StaffCover** now warns you if a teacher has Period-Protection='C' but his/her rôle is not a "CS for selected periods". Period Protections: Warning: This teacher has a pp of 'C' but his/her role is not a 'CS for selected periods'

### **Teacher Rôles**

There is now a new rôle which you can give to any teacher: 'Assistant'. At Basic Data • Teacher Details (<Ctrl T>) • Click on a Teacher:

For cover purposes, this 'Assistant' rôle works the same way as the 'Standard' teacher rôle, but allows you to mark certain staff as Assistant teachers if you wish to, if it would help when assigning Cover manually or making swaps.

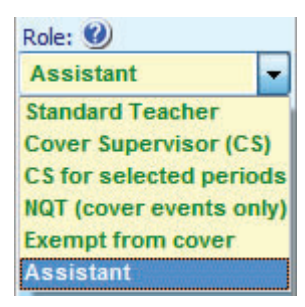

## **Supply Teacher Statistics**

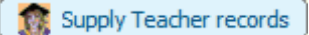

At: Statistics ••• More Statistics ••• Supply Teacher records

the screen has been improved:

The information is clearer and you can choose to sort by Supply-Teacher or by Date.

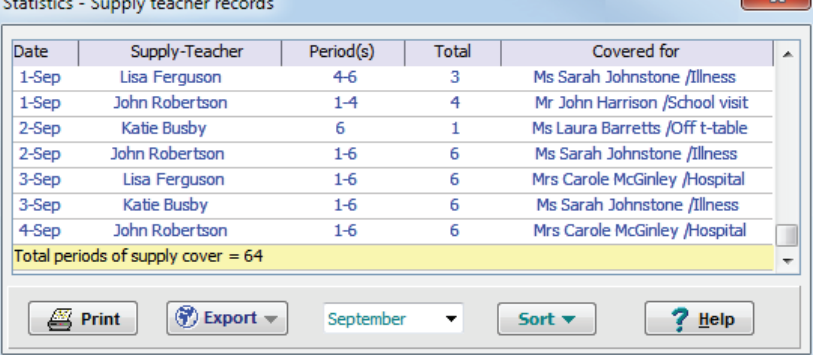

#### **Keeping Statistics up-to-date**

Sometimes statistics may be lost if you have left *StaffCover* running overnight, and not restarted it in the morning. Now, you are warned if *StaffCover* has been left-on through midnight. This should prevent you losing any of your statistics.

At: Statistics Menu • Room statistics • Rooms most affected, you can now get a pie-chart showing the Rooms that have been most affected by room changes.

At: Rooms Menu • Rooms out-of-action (<Shift F6>), the 'Periods required' column now has more details. Use  $\frac{? H}{ }$  Help to see what the codes mean.

#### **Supply Teacher database**

At: Customize Menu • Supply Teacher Database (<Ctrl S>), there is now an extra tick-box. When ticked, the selected Supply teacher will only be used to Cover only cover for teacher assigned to:  $\blacksquare$ whichever absent teacher you choose on the Supply Teacher (<F3>) Screen.

You can now jump quickly to customizing, by clicking this 'Customize' button near the **Customize** centre of the opening screen.

A late addition to *StaffCover 2019* you may not have seen is at: Statistics ➠ Add to detailed statistics. This allows you to add statistics to your records yourself, manually (if you need to for any reason).

Another late addition to *StaffCover 2019* is at: Customize ➠ Cover Options ➠ Daily teaching limit See: http://timetabler.helpserve.com/Knowledgebase/Article/View/daily-teaching-limit

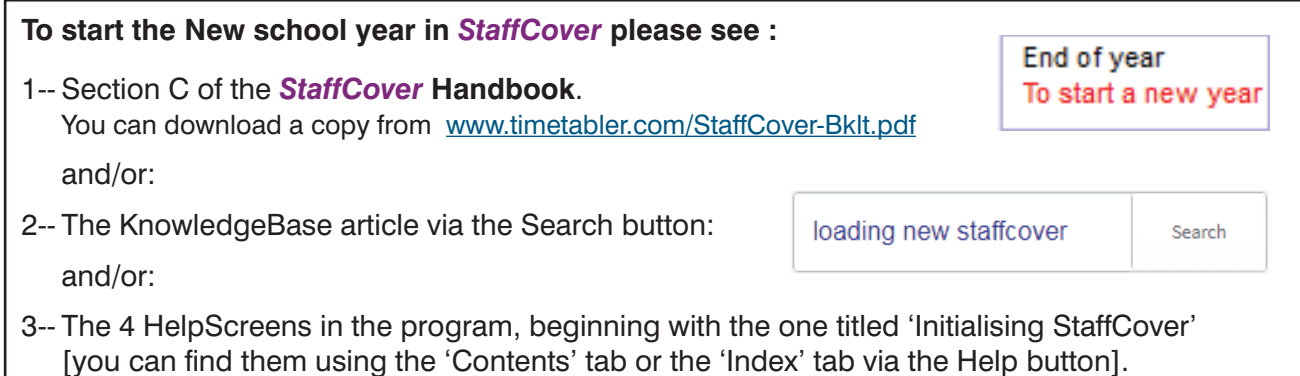

If need be, you can start the school year with one version of *StaffCover* (its licence does not expire until the end of September) …and then Upgrade seamlessly to the next *StaffCover* when you have received it, with the new features. The Upgrade will not affect your data or statistics at all.